## **Validar RFC y CURP**

Esta opción permite validar los RFC's y CURP's de todos los trabajadores existentes en el sistema.

Para ingresar a esta opción, de la Barra de Menú selecciones la opción "UTILERIAS" con el ratón, o con el teclado presione la tecla [ALT] y pulse la tecla "U".

De las sub-opciones que se presentan seleccione "Validar RFC y CURP" y presione [ENTER].

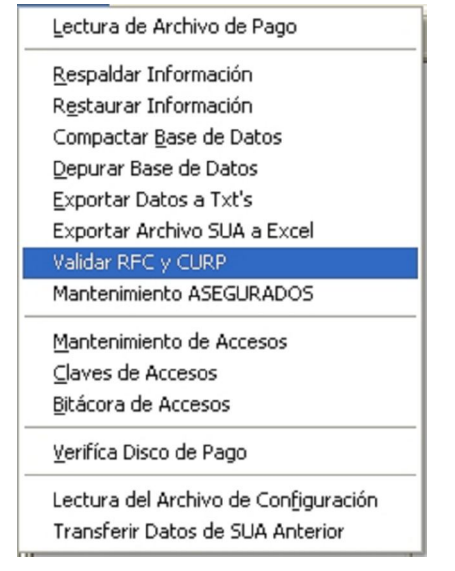

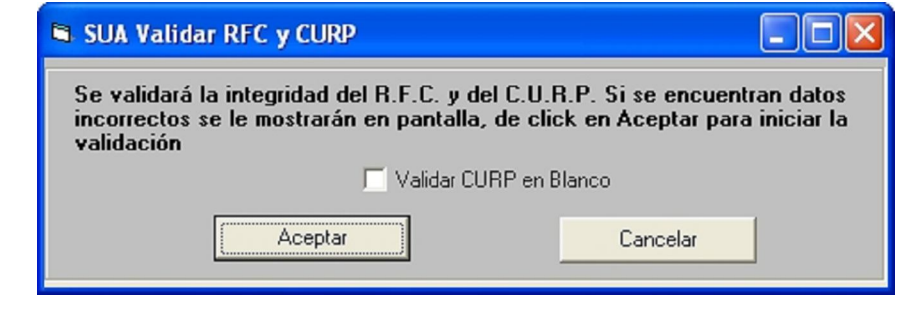

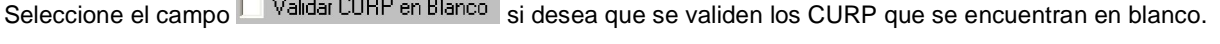

De un clic en el botón **cancelar** para iniciar el proceso, en caso contrario de un clic en el botón cancelar.

Una vez iniciado el proceso el sistema indica que espere a que termine.

Si no existen errores al Verificar el RCF y CURP el Sistema muestra la siguiente pantalla.

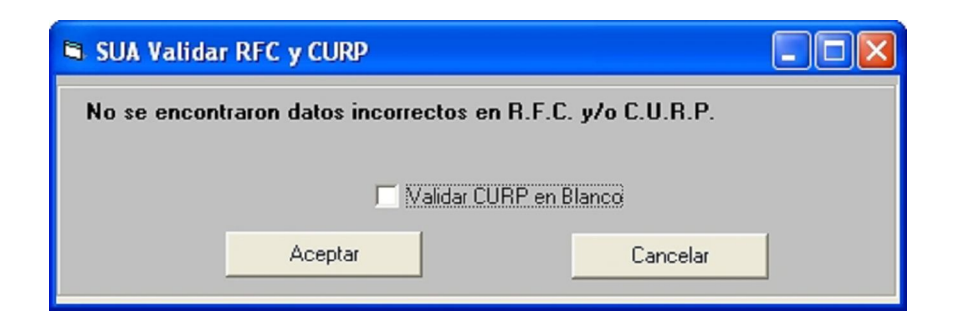

Si se encuentran errores, el sistema lo indica en la siguiente pantalla.

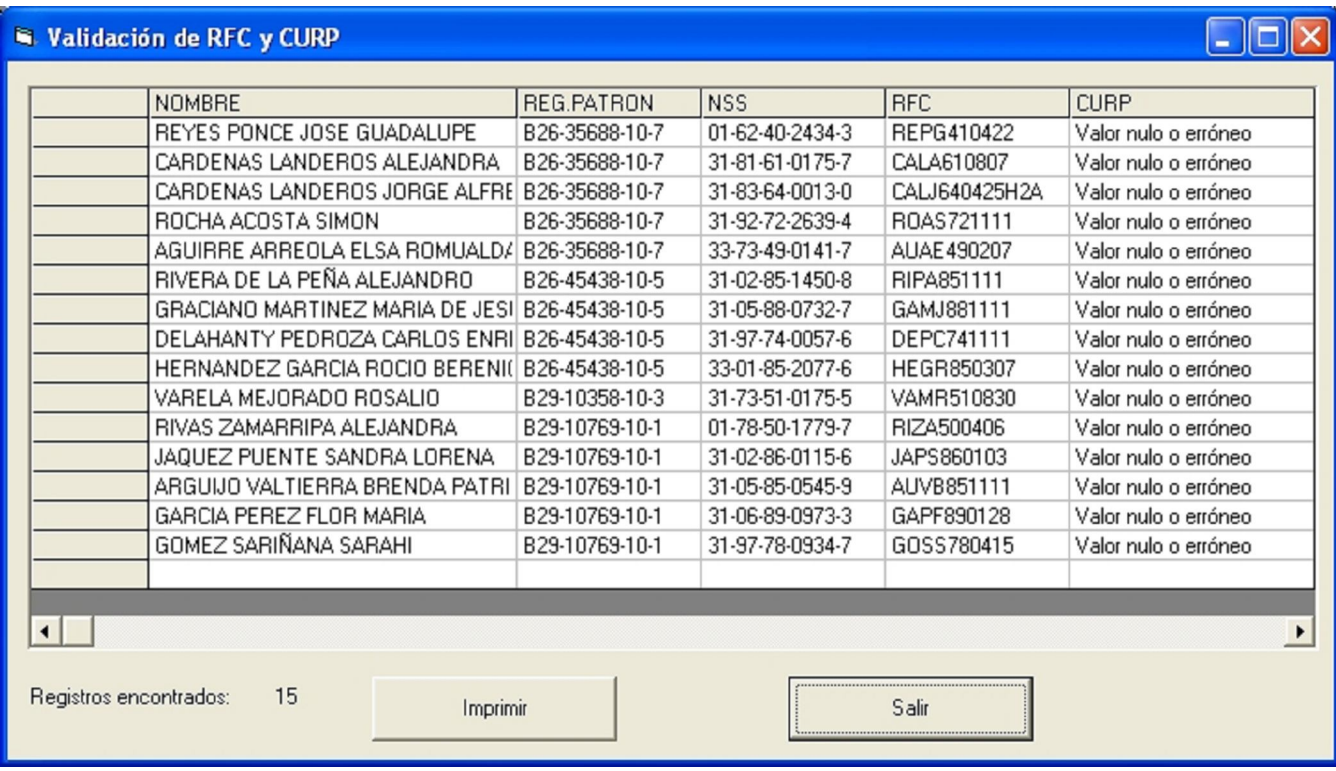

El sistema muestra los errores de datos de todos los registros patronales, dando un clic en el botón el sistema emite un reporte con los datos erróneos.

Imprimir

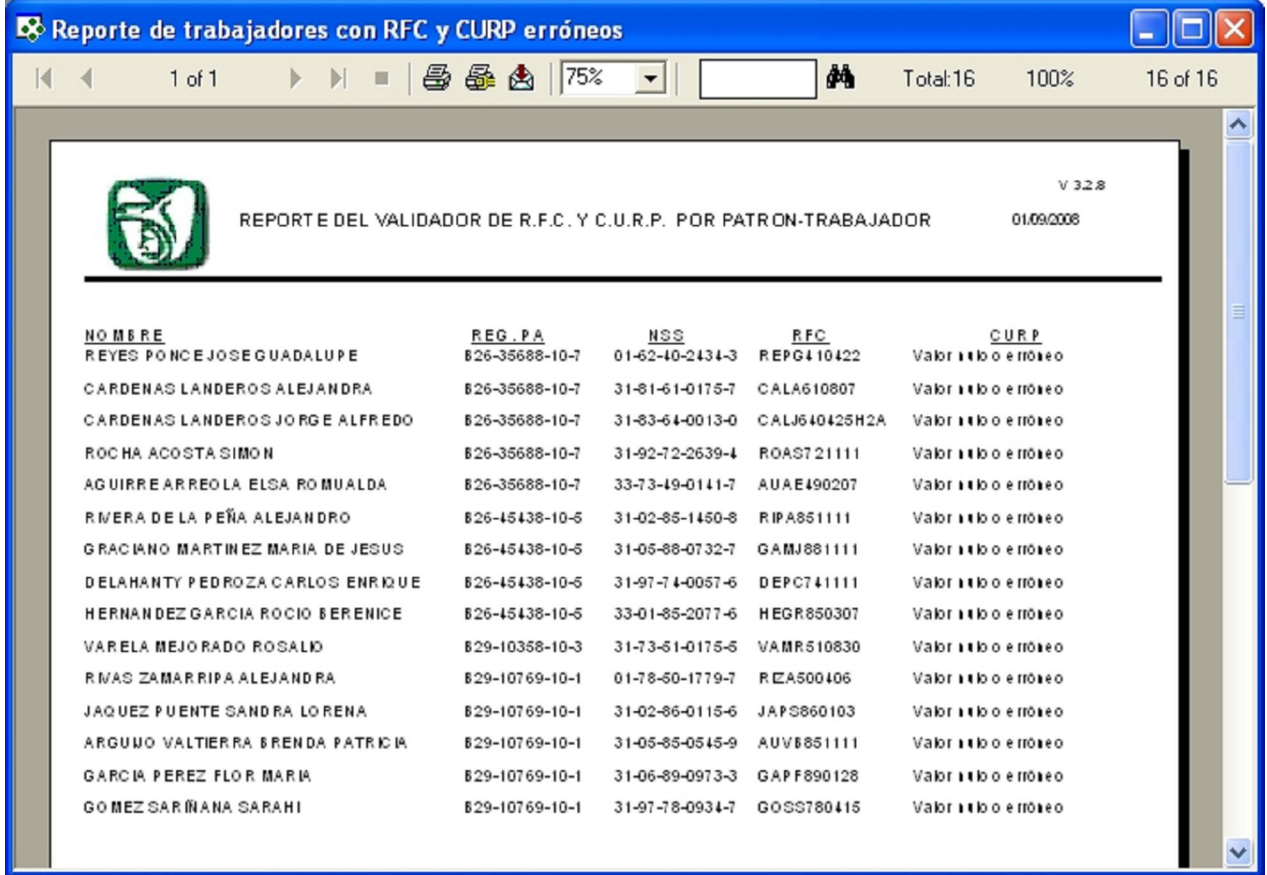

Una vez terminado el proceso, de un clic en el botón de Salir.